**令和5年度入 試 令和6年度入 試**

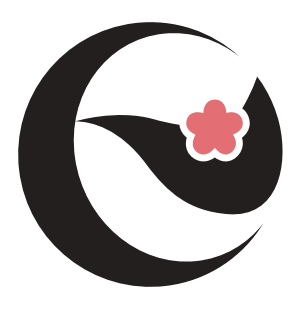

# **大商学園高等学校 好文学園女子高等学校 入試要 項 入学試験実施要項**

**インターネットによる出願情報登録の手引き付 インターネットによる出願情報登録の手引き付き**

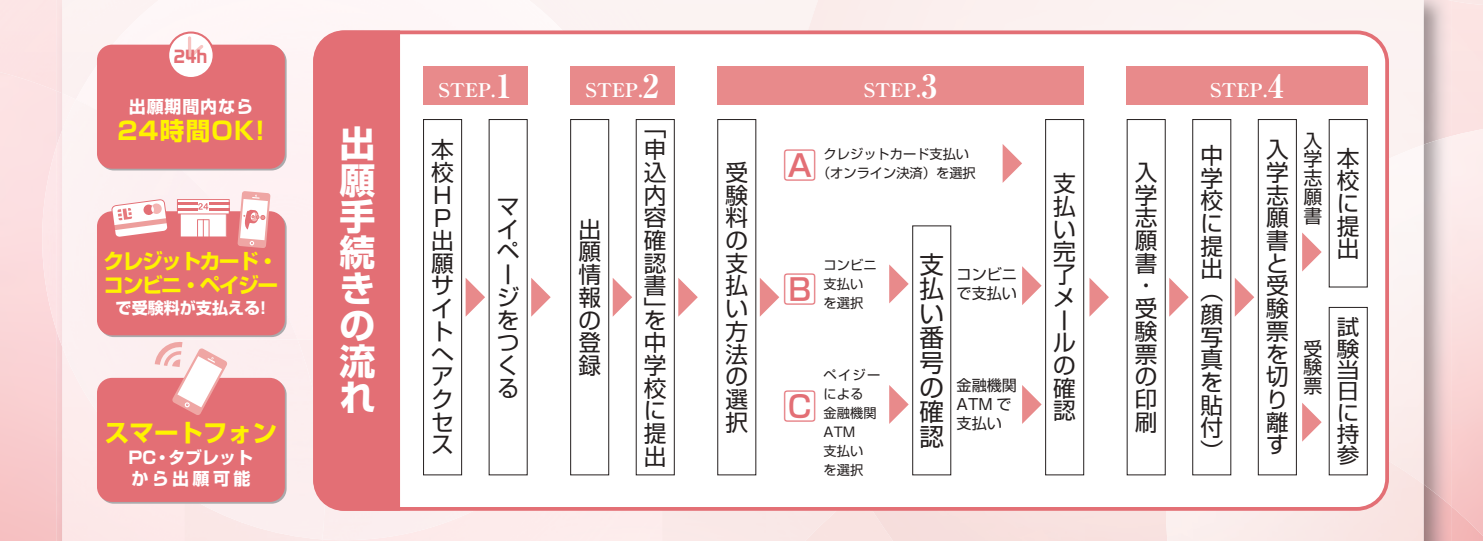

KOUBUN GAKUEN GIRLS' HIGH SCHOOL

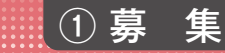

#### **募集人員**

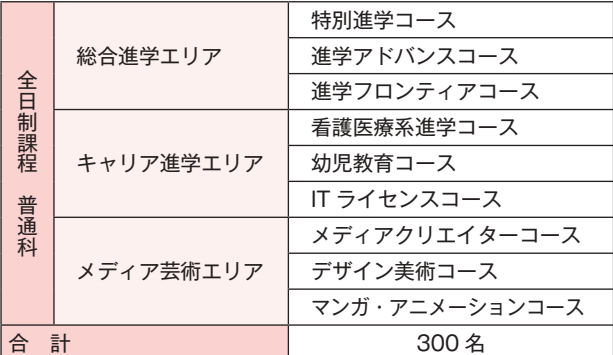

#### **出願方法**

- Ⅰ群 特別進学
- Ⅱ群 進学アドバンス 看護医療系進学 メディアクリエイター
- Ⅲ群 進学フロンティア 幼児教育 IT ライセンス デザイン美術 マンガ・アニメーション

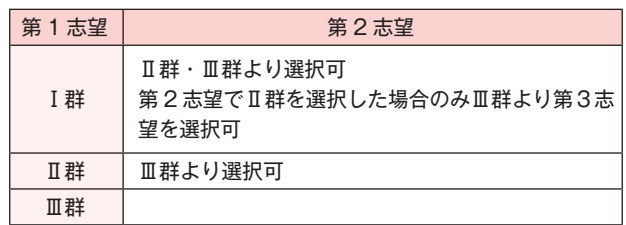

#### **出願資格**

令和6年3月中学校卒業見込みの女子。または中学校を卒業した女子。

# ② 出願までの流れ

好文学園女子高等学校では、インターネットを利用した出願情報登録が必要になります。 以下をご確認いただき、ご準備をお願いいたします。

#### **入学試験までの流れ**

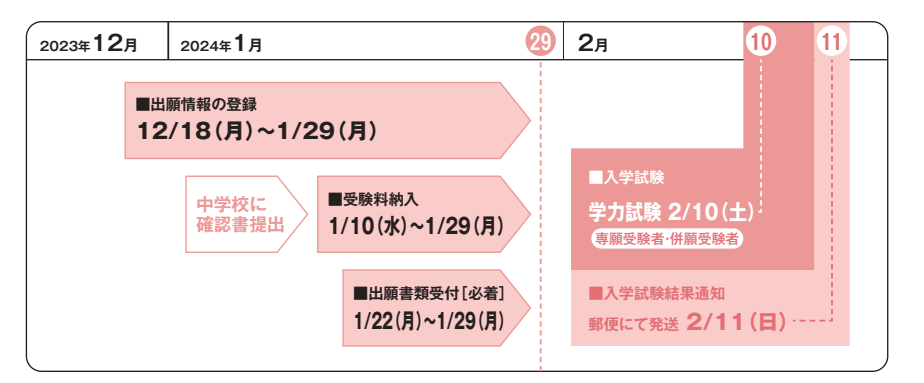

#### **出願情報の登録**

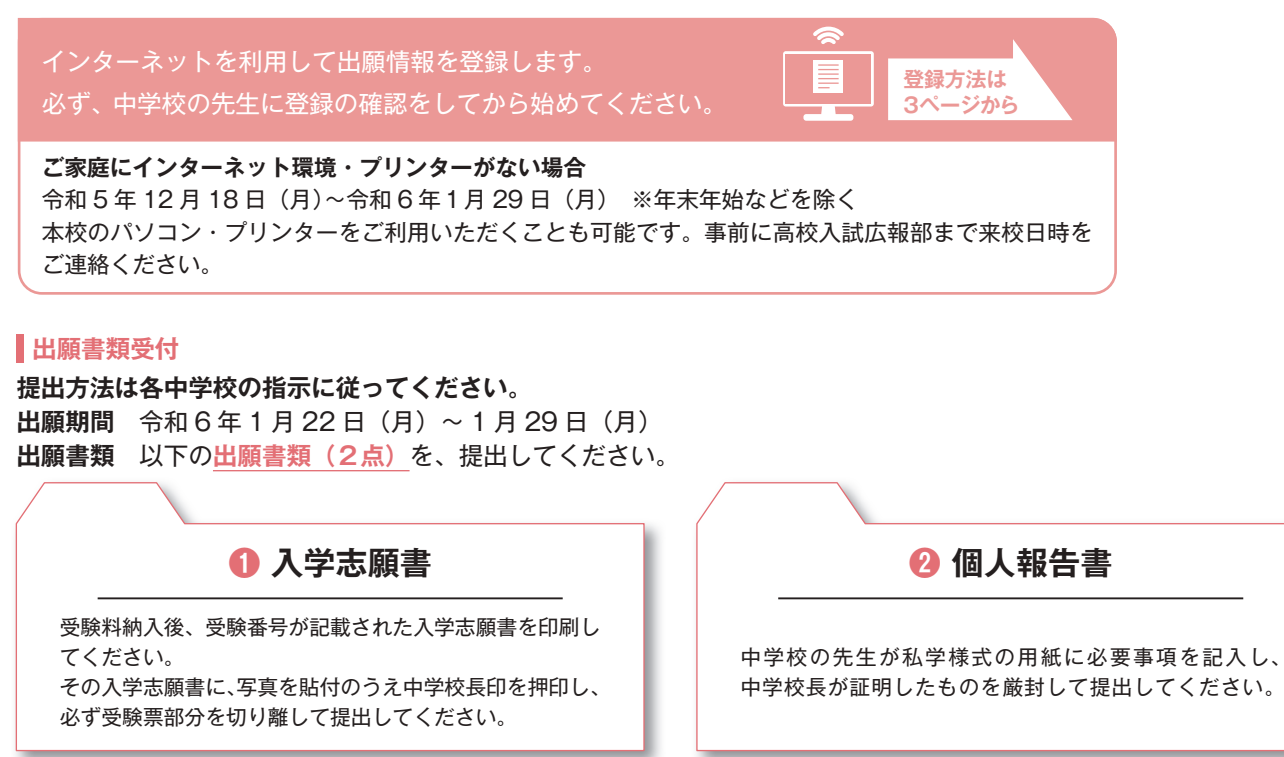

# ③ 入学試験

**受 験 料 20,000 円**

- **選抜方法** 学力試験・個人報告書による総合判定 ※面接は行いません。
- **試験科目** 国語・数学・英語の3教科
- **試験日時** 2月 10 日(土) 午前8時 30 分集合  **1限**  国語 9:00 ~ 9:45  **2限**  数学 10:05 ~ 10:50  **3限**  英語 11:10 ~ 11:55
- ■携 行 品 ○受験票 ○筆記用具 ※昼食 (弁当) は必要ありません。

※インフルエンザ等感染症罹患生徒……入学試験は2月 16 日(金)予定 

# ④ 合格発表

**令和6年2月 12 日(月)**※2月 11 日(日)午後に合否通知を郵送(速達)します。

# ⑤ 入学手続き

入学手続きに必要な書類は、合否発表時に同封します。

- ●専願合格者は、入学金及び諸経費を2月 15 日(木)までに「郵便局・ゆうちょ銀行」に払い込んでください。
- ●併願合格者で本校入学希望者の入学手続きは、公立高校合格発表の翌日までとします。

詳細については、合否発表時の同封書類に従って手続きしてください。

※期日内に手続きされない場合は、入学の意志がないものとみなします。

# (6) 学費等(令和5年度実績)

(1)入 学 金……200,000 円

(2)入 学 用 品……制服・カバンなど 127,000 円

教科書等 約 20,000 ~ 46,000 円(コースにより異なります)

(3) 授業料等納付金……入学後3回に分けて納入

#### ●授業料及び諸会費等

 授業料(年額) 580,000 円 (1年次の授業料は 10 月と 12 月の2回に分けて、国の就学支援金及び授業料支 援補助金と相殺のうえ、納入していただきます)

- 保護者会入会金 (初年度のみ) 1,000 円 保護者 会費 (年額) 4,000 円
- 生 徒 会 費(年 額) 5,000 円 教育活動補助費(年額)5,000 円
- ●修学旅行積立金 (1年次) 110,000 円 (2年次) 60,000 円
- ●諸 経 費 特別進学コース 109,000 円 その他コース 88,000 円~ 129,000 円

※上記学費等はすべて令和5年度実績です。年度により変動いたします。また、iPad 本体の購入費、保険料等が別途必要になります。

# ⑦ 入学品販売

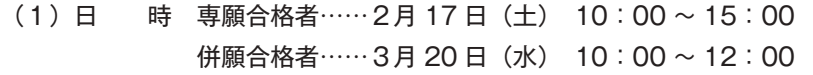

(2)費用概算 制服・カバンなど 127,000 円 教科書等 約 20,000∼46,000 円(コースにより異なります) ※上記費用等はすべて令和5年度実績です。年度により変動いたします。

# ⑧ その他

納入された受験料及び入学金は返金いたしません。

# **インターネットによる出願情報登録の手引き**

好文学園女子高等学校への出願にはインターネット出願情報登録が必要となります。 在籍中学校の先生に登録の確認後、このガイドを見ながら出願準備を始めてください。

# ⑨ 出願情報の登録

■ご家庭にインターネット環境がない場合は本校にご相談ください。※ 1P 参照 ■本校のイベント予約をされたことのある場合は、STEP.2 からご覧ください。

# **STEP1. 出願サイトにアクセスしてマイページをつくる**

❶本校公式ホームページのリンクから、 出願サイトへアクセス

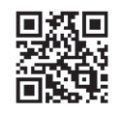

ホームページ QR

#### ❷**【はじめての方はこちら】**をクリックし、

メールアドレスを登録

〔重要〕 緊急の連絡などを行う場合がありますので、で きる限り毎日確認されるメールアドレスをご登 録ください。

 自動で返信されるメールに記載の確認コードを確認し、 **名前とパスワードを登録**

❸登録が完了された方は、**マイページにログイン**

## **STEP2. 出願情報を登録する** 令和5年12月18日(月)~令和6年1月29日(月)

❶マイページから**【新規申込手続きへ】**をクリック

●高等学校入学試験を選択し「次へ」をクリックしていた だくと、個人情報の確認が表示されますので、最後まで お読みいただき「同意して次へ」をクリック

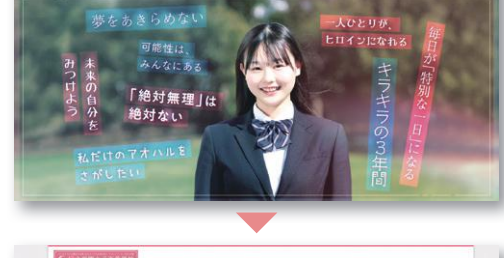

**D**vee

●好文学園女子高等学校

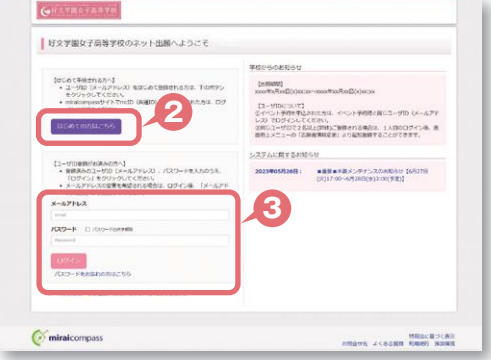

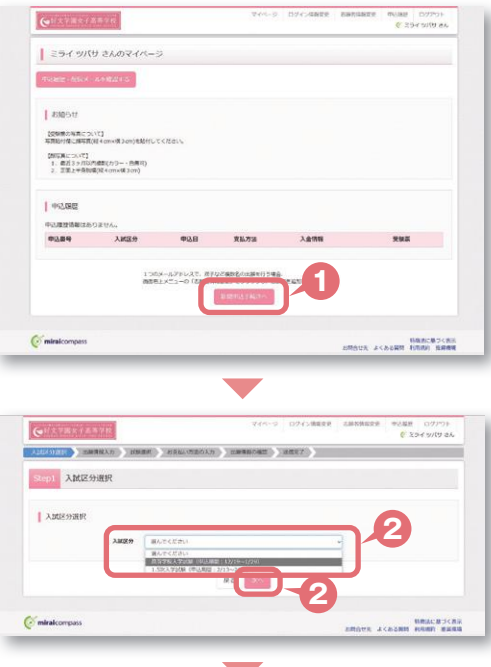

### ❸画面の指示に従って入力 ※入力していただいた志願者の住所に合否通知を送付します ※志願者名は当サイトで表示される漢字で登録してください

❹**【試験選択画面へ】**をクリック

- ❺「試験日」「第1志望~第3志望コース」を 選択してください
- ❻「検索された試験」の【選択】をクリック
- **●【保存して中断する】**をクリックし、マイページに戻る。 マイページに申込履歴が表示されますので 「申込確認」をクリック

**<sup>3</sup>**登録内容を確認し、間違いがなければ「申込内容確認書」 をクリック

**中学校の先生の指示に従い「申込内容確認書」を提出、 内容を確認してもらいましょう**

- ※ PDF ファイルの保存・印刷方法は、お使いの機器や ソフトウェアによって異なりますので、 取り扱い説明書などをご確認ください
- ※保存した PDF ファイルは、コンビニのマルチコピー機でも 印刷可能です(7P 参照)

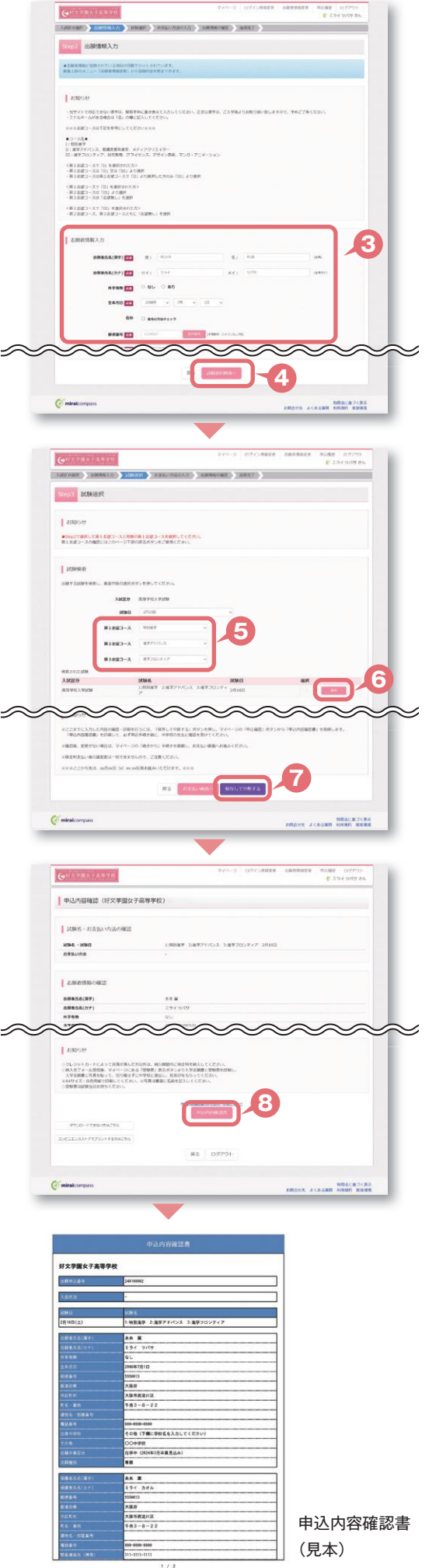

⑩ 受験料納入

#### STEP3. 受験料を納入する 令和6年1月10日 (水) ~1月29日 (月)

中学校の先生による「申込内容確認書」の確認後

❶マイページの**【続きから】**をクリック

●お支払い画面で支払い方法を選択

❸**【確認画面へ】**をクリック

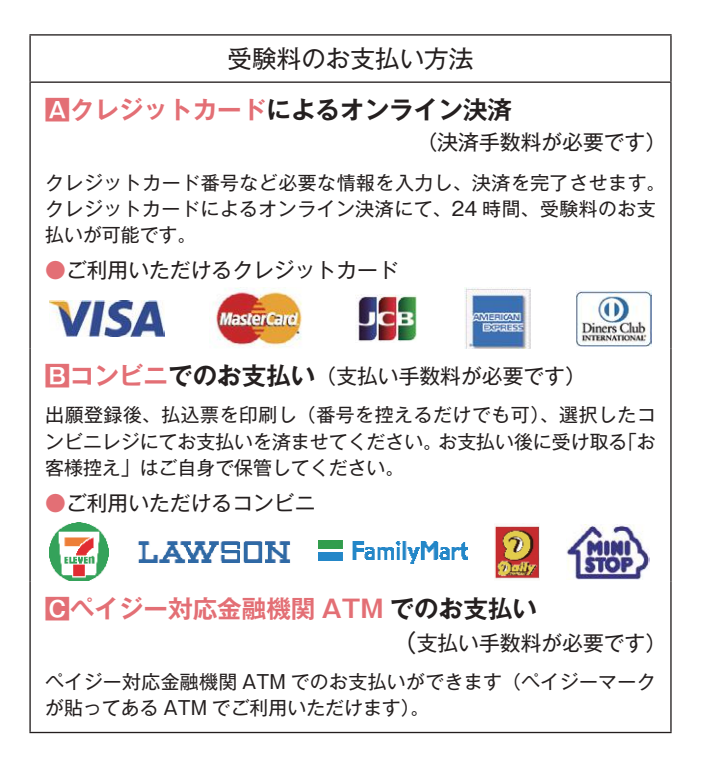

❹画面の指示にしたがって入力 ※画面イメージはクレジットカードでお支払いの場合 ※いずれの支払い方法でも受験料とは別に手数料がかかりますの で、ご了承ください

❺入力した内容をもう一度確認

❻申込内容などに誤りがなければ チェックをつけ、**【上記内容で申込む】**をクリック ※この操作以降は内容の変更ができません

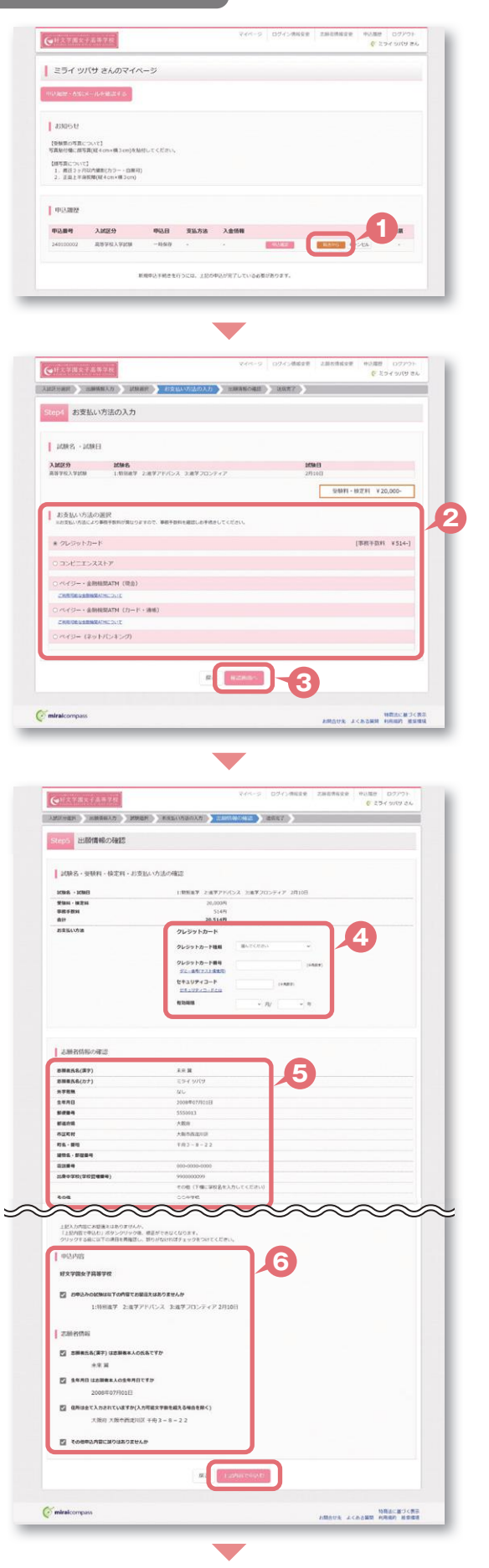

●登録されたメールアドレスに届いた通知を確認

❽**【マイページ(受験票出力)へ】**をクリックし、 マイページに戻る ※コンビニ・ペイジー支払いの場合のみ受験料の支払い後、

登録されたメールアドレスに支払い完了メールが届きます

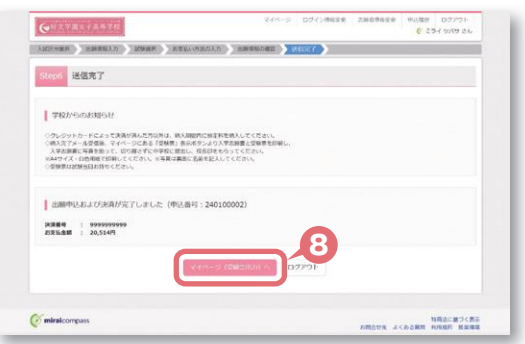

### **STEP4. 出願書類を印刷する** 出願書類受付:令和6年1月22日(月)~1月29日(月)

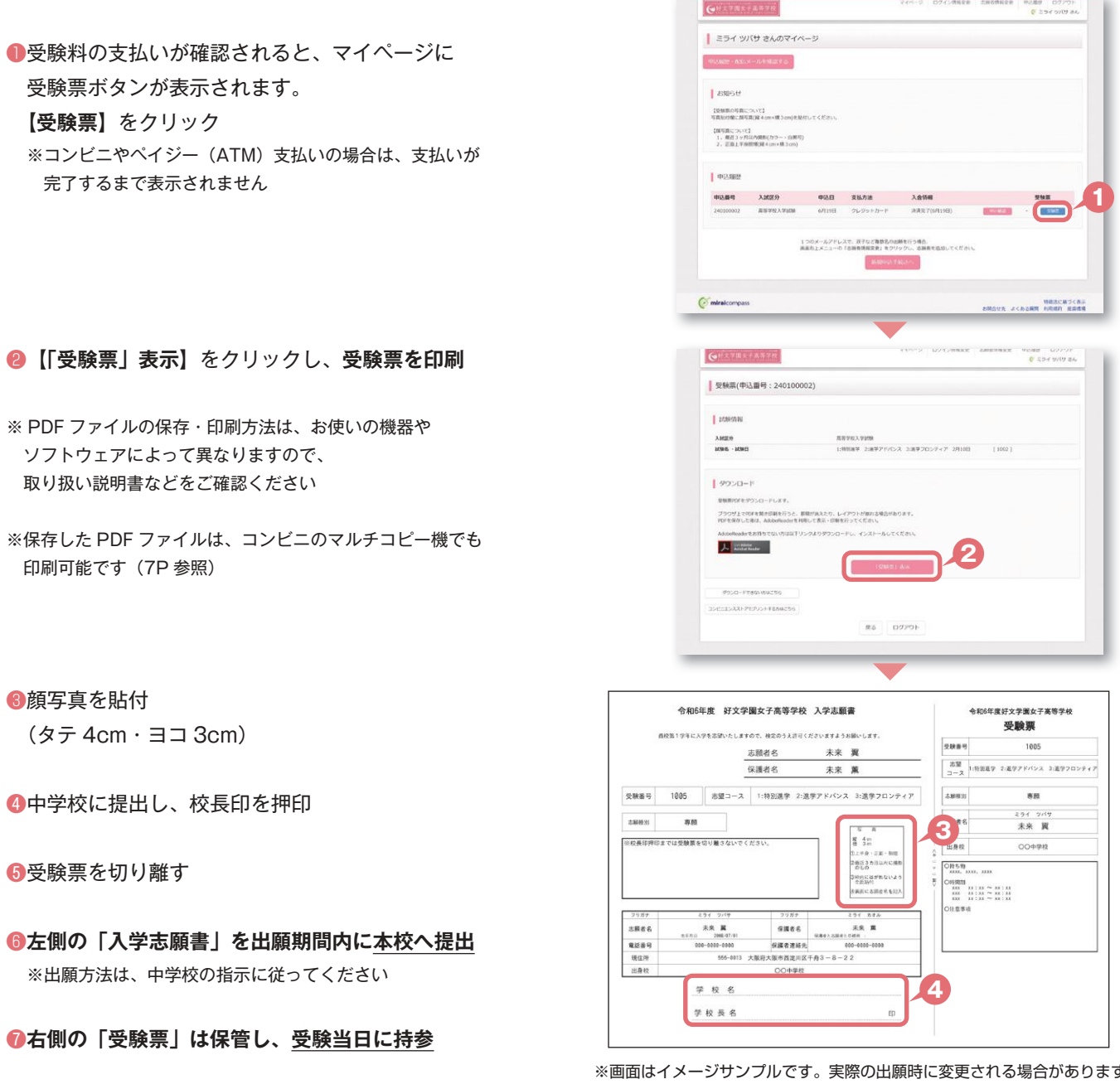

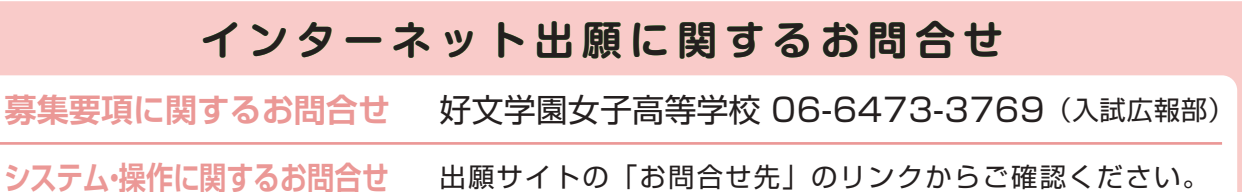

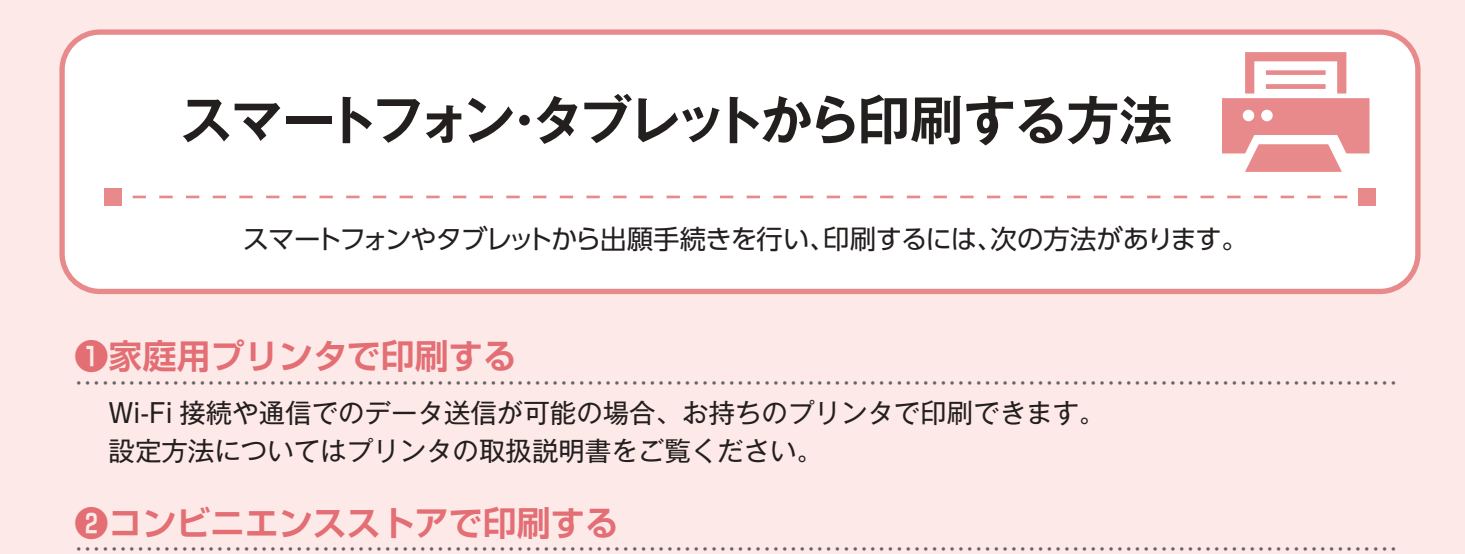

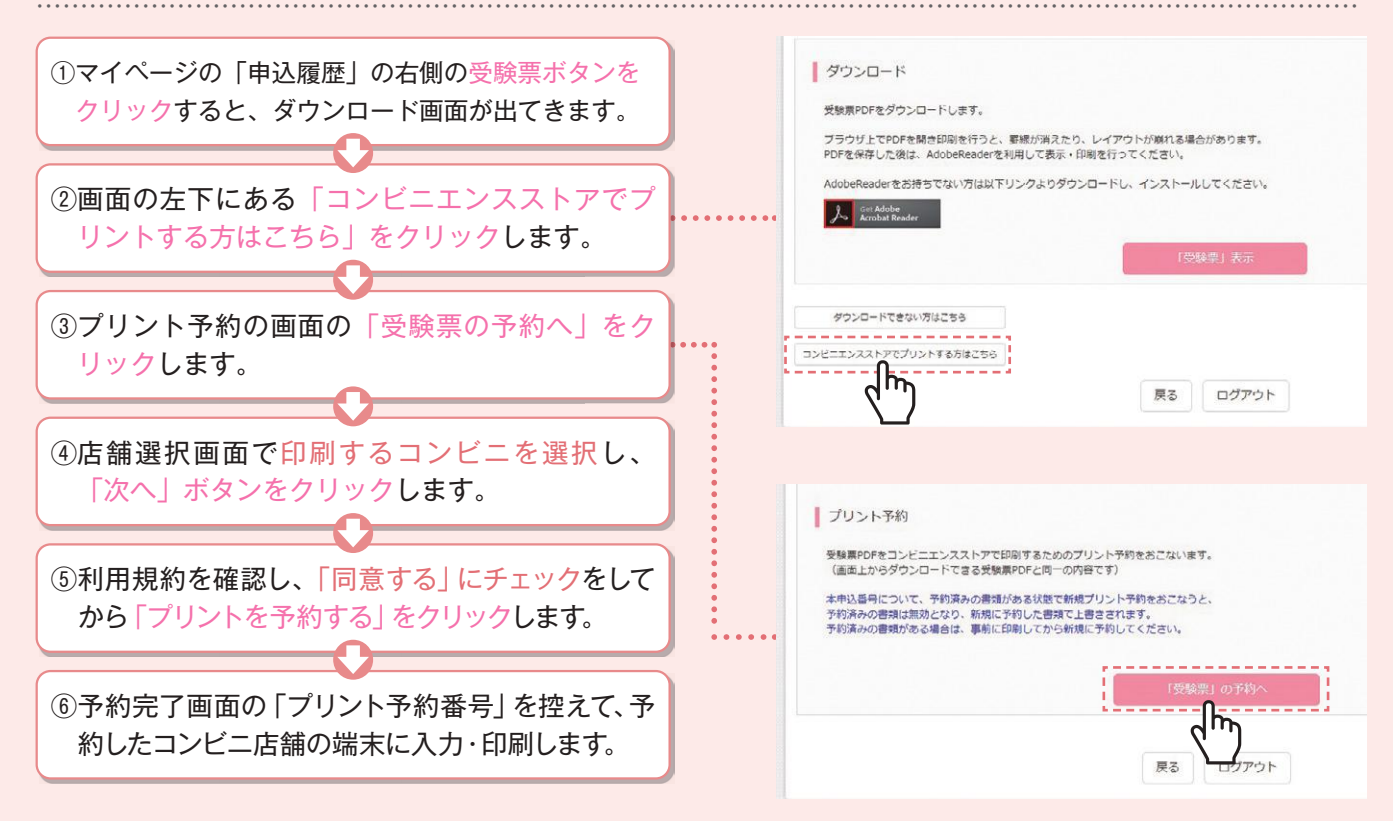

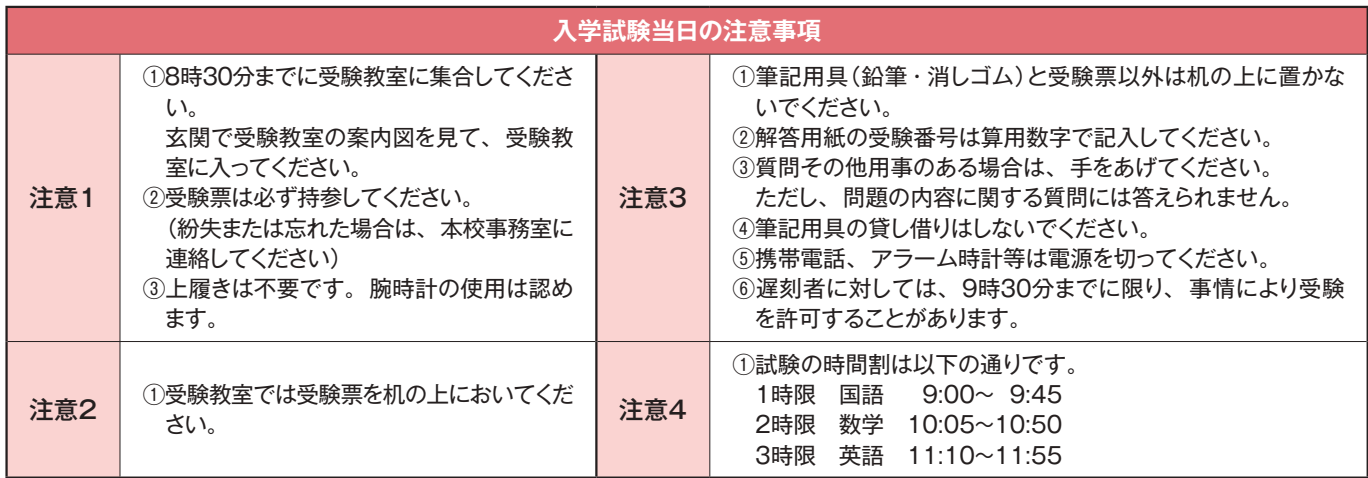

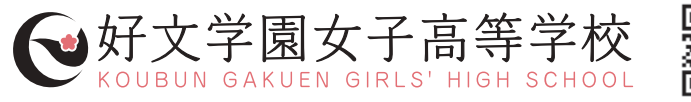

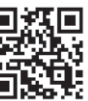